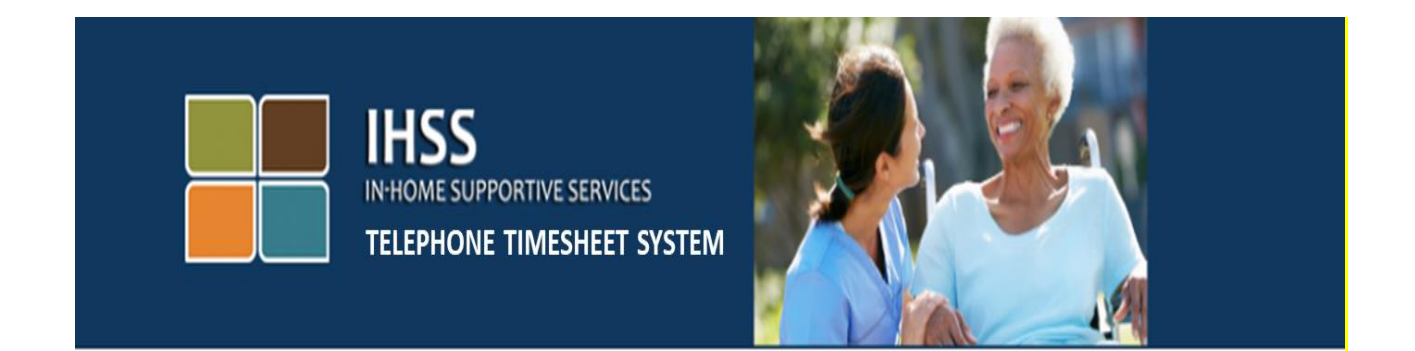

# **Электронное подтверждение предоставления услуг Телефонная система табелей рабочего времени IHSS Регистрация провайдера**

Для получения дополнительной помощи, пожалуйста, свяжитесь со Службой поддержки IHSS по телефону (866) 376-7066 с понедельника по пятницу с 8am до 5pm.

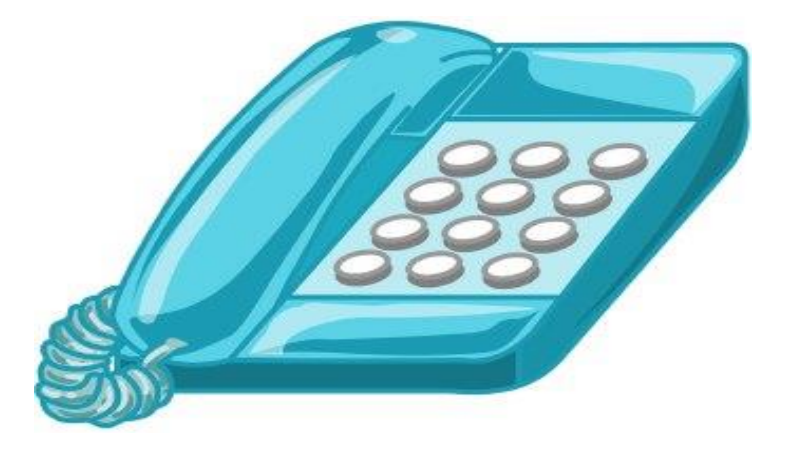

Чтобы зарегистрироваться в телефонной системе табелей рабочего времени IHSS (HSS Telephone Timesheet System - TTS) наберите (833) DIAL-EVV или (833) 342-5388, и вы услышите следующее сообщение:

**«Спасибо, что позвонили в телефонную систему табелей рабочего времени IHSS. Пожалуйста, выберите предпочитаемый вами язык из следующих вариантов, вы можете сделать свой выбор в любое время».**

После каждого предложения о вводе информации введите требуемую информацию с помощью клавиатуры.

**Для английского языка нажмите 1.**

**Для испанского языка нажмите 2.**

**Для армянского языка нажмите 3.**

**Для китайского языка нажмите 4.**

Затем TTS попросит вас определить, являетесь ли вы провайдером или получателем.

TTS скажет: **«Если вы являетесь получателем, пожалуйста, нажмите 1, если вы являетесь провайдером, пожалуйста, нажмите 2».**

Поскольку вы являетесь провайдером, вы нажмете 2

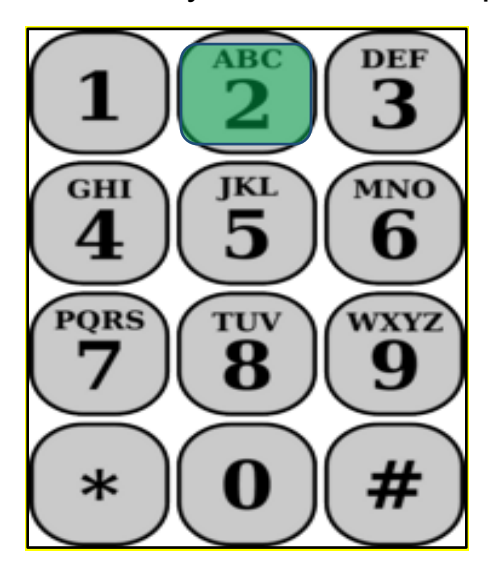

**Revised 06/2019 RUSSIAN Page 1** Теперь вы перейдете в Главное меню

После этого TTS скажет: **«Это Главное меню. Пожалуйста, выберите один из следующих вариантов. Вы можете сделать свой выбор в любое время:**

**Нажмите 1, чтобы войти в систему**

## **Нажмите 2, чтобы переустановить ваш пароль**

#### **Нажмите 3, чтобы зарегистрироваться»**

Поскольку вы хотите зарегистрироваться в TTS, нажмите 3

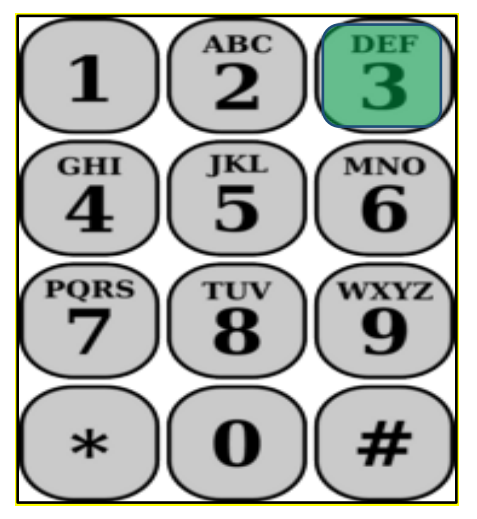

Для следующего раздела вам понадобиться иметь в наличии и наготове следующую информацию.

- Ваш 6-значный код для регистрации.
	- Ваш код для регистрации был отправлен вам ранее по почте. Если вы не можете найти его, пожалуйста, обратитесь в ваше местное отделение округа.
- Ваш номер провайдера.
	- Ваш номер провайдера должен состоять из 9 цифр и может быть найден на вашей платежной квитанции (Paystub).
- Дату рождения.

Затем TTS предложит вам:

### **Чтобы продолжить, нажмите 1.**

**Чтобы вернуться в Главное меню, нажмите 9.**

## **Если у вас нет кода для регистрации, пожалуйста, нажмите 0 для получения помощи.**

Если вы нажмете 0, вы будете переведены в Службу поддержки IHSS.

TTS скажет: **«Используя клавиатуру телефона, введите 6-значный код для регистрации, а затем нажмите клавишу «решетка» (#). Ваш код для регистрации был отправлен вам по почте ранее».**

Затем TTS скажет: «**Пожалуйста, введите свой 9-значный номер провайдера, а затем клавишу «решетка» (#)».**

Вы можете найти ваш номер провайдера на вашей платежной квитанции или на информации о провайдере, отправленной вам по почте из IHSS.

TTS скажет: **«Пожалуйста, введите вашу дату рождения, а затем нажмите клавишу «решетка» (#). Ваша дата рождения должна быть введена в виде двухзначного месяца, двухзначного дня и четырехзначного года. Например, если ваш день рождения 12 мая 1976 года, вы должны ввести 0 5 1 2 1 9 7 6. Пожалуйста, введите дату вашего рождения, а затем нажмите клавишу «решетка» (#)».**

Например: 01 мая 2019 г.

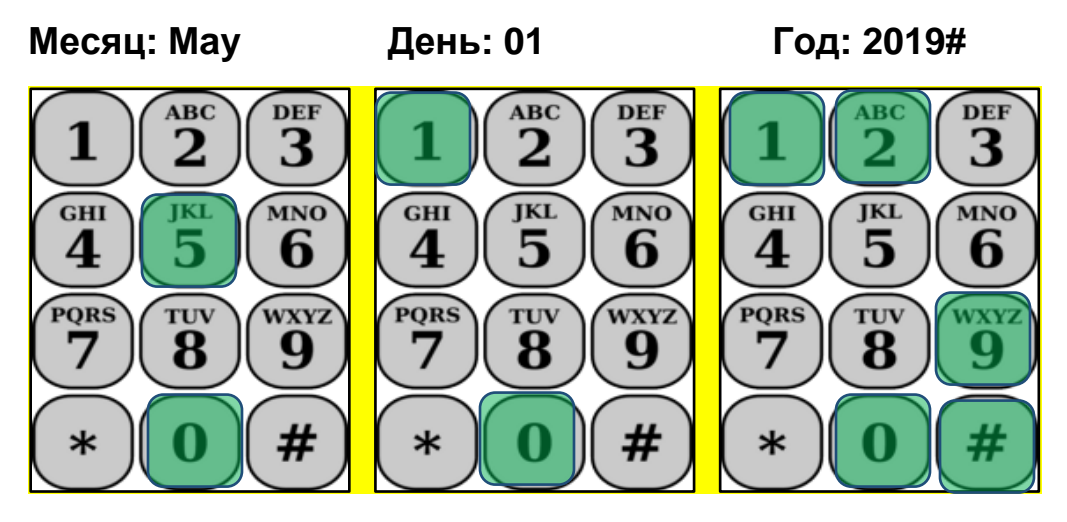

Если вы введете какие-либо цифры неправильно, TTS сообщит вам, что информация неверна, и попросит вас ввести цифры повторно.

Если вы снова введете цифры неправильно, TTS попросит вас нажать 0 для получения помощи. Вы будете переведены в Службу поддержки IHSS. После того, как вы введете правильные цифры, вы услышите следующее сообщение:

**«Ваша информация была подтверждена. Теперь вы создадите свой пароль. Ваш пароль будет состоять из 4 цифр, которые вы будете использовать каждый раз при входе в телефонную систему табелей рабочего времени IHSS. С помощью клавиатуры телефона, введите 4-значный номер, который вы хотите использовать в качестве пароля, после чего нажмите клавишу «решетка» (#)».**

Помните, что нужно хранить свой пароль в секрете и никому не сообщать его.

После завершения раздела «пароль», вы услышите:

**«Поздравляем! Ваша регистрация завершена, и вы теперь зарегистрированы для использования телефонной системы табелей рабочего времени IHSS. Теперь вы перейдете в Главное меню для входа в систему или можете положить трубку, чтобы завершить этот звонок».**

Теперь вы можете использовать свой пароль и воспользоваться TTS, чтобы ввести отработанное вами время и отправить ваш табель рабочего времени получателю на рассмотрение, утверждение или отклонение.

Помните, что как провайдер вы также можете с помощью TTS сделать следующее:

- Ввести отработанные вами часы в ваш телефонный табель рабочего времени
- Просмотреть ваш телефонный табель рабочего времени
- Отправить ваш табель рабочего времени получателю для просмотра и утверждения или отклонения получателем.